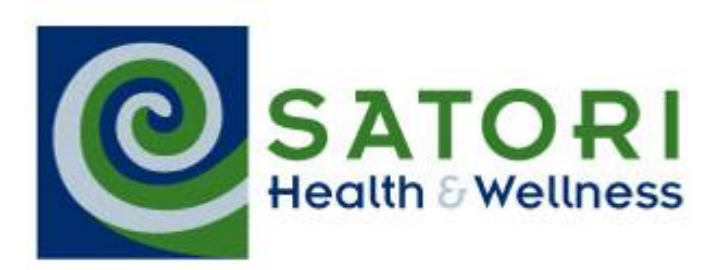

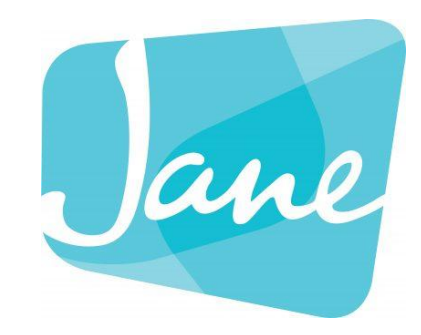

# **For Clients Using Jane App**

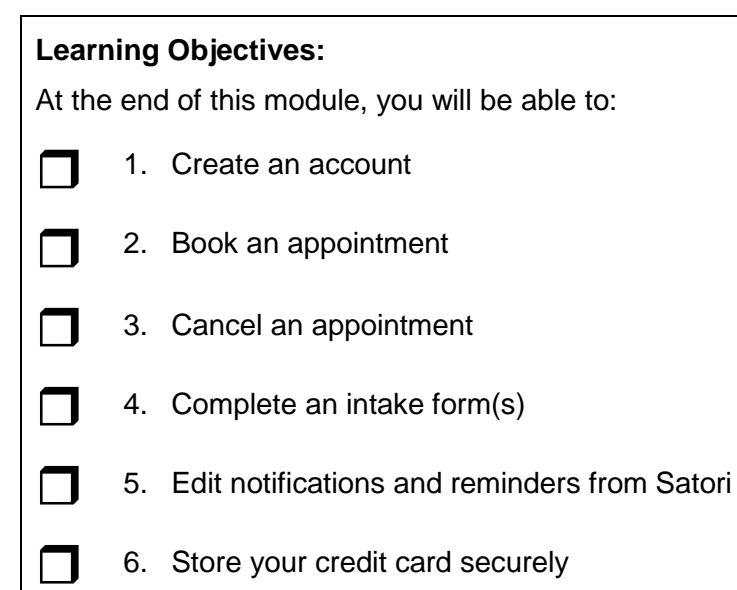

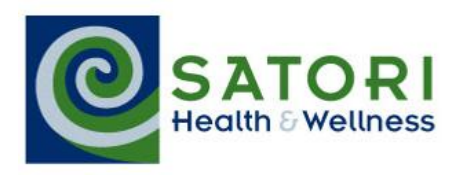

## **Table of Contents**

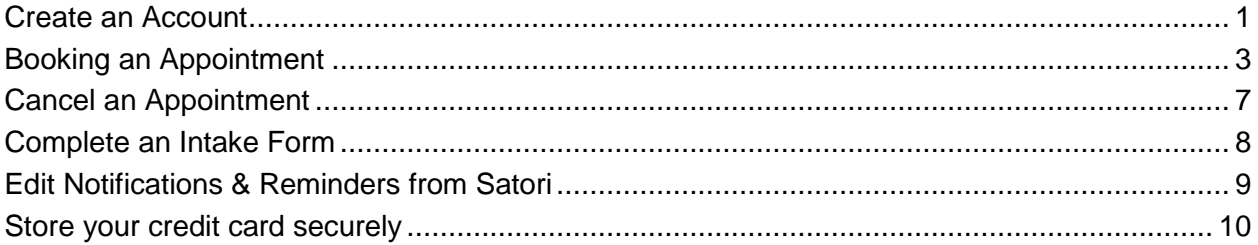

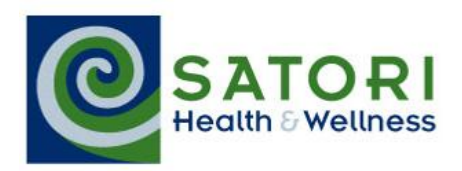

#### <span id="page-2-0"></span>**Create an Account**

When to do To enable online booking and manage your account

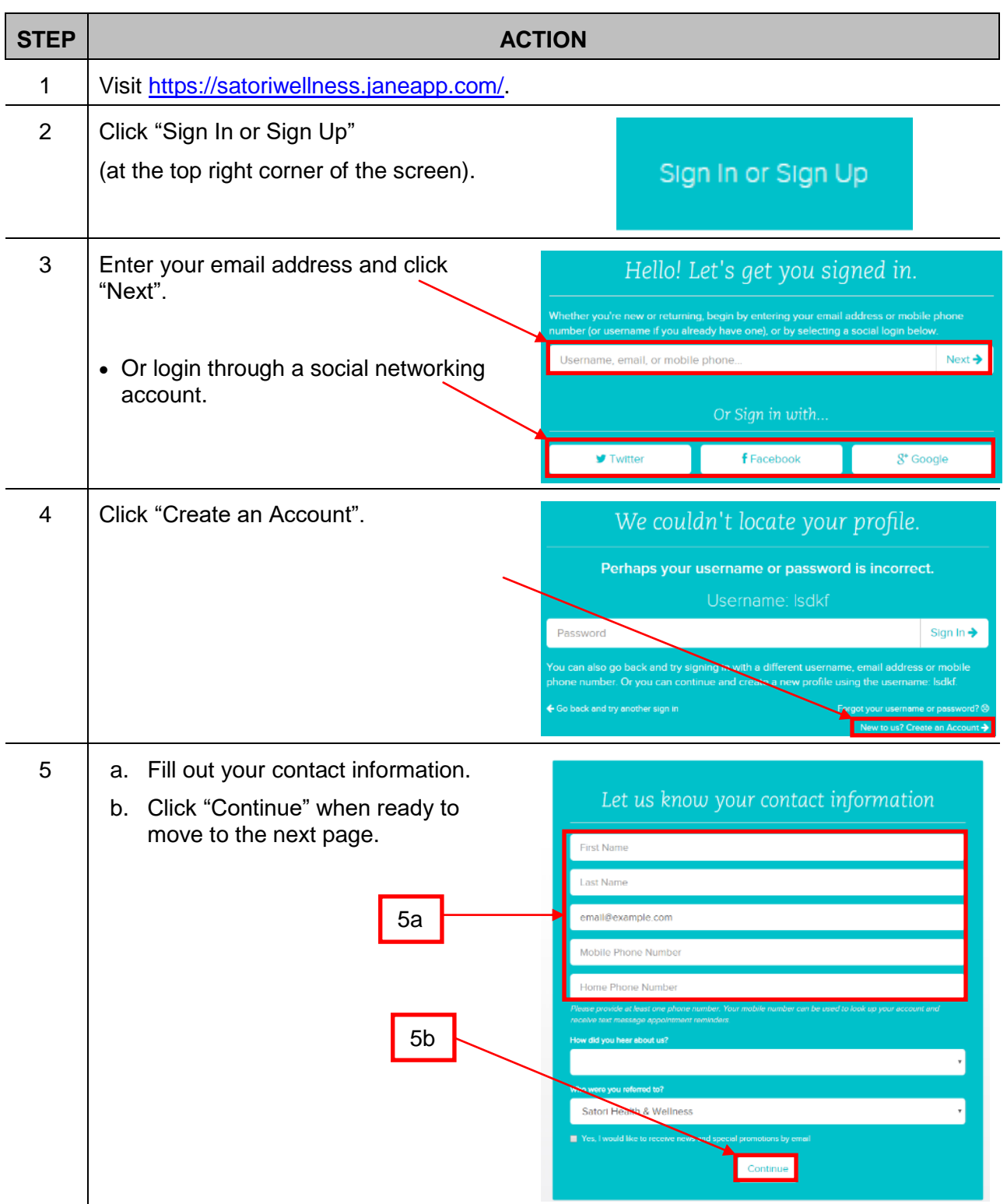

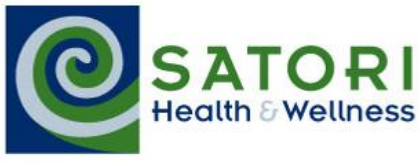

#### **Create an Account** *cont'd*

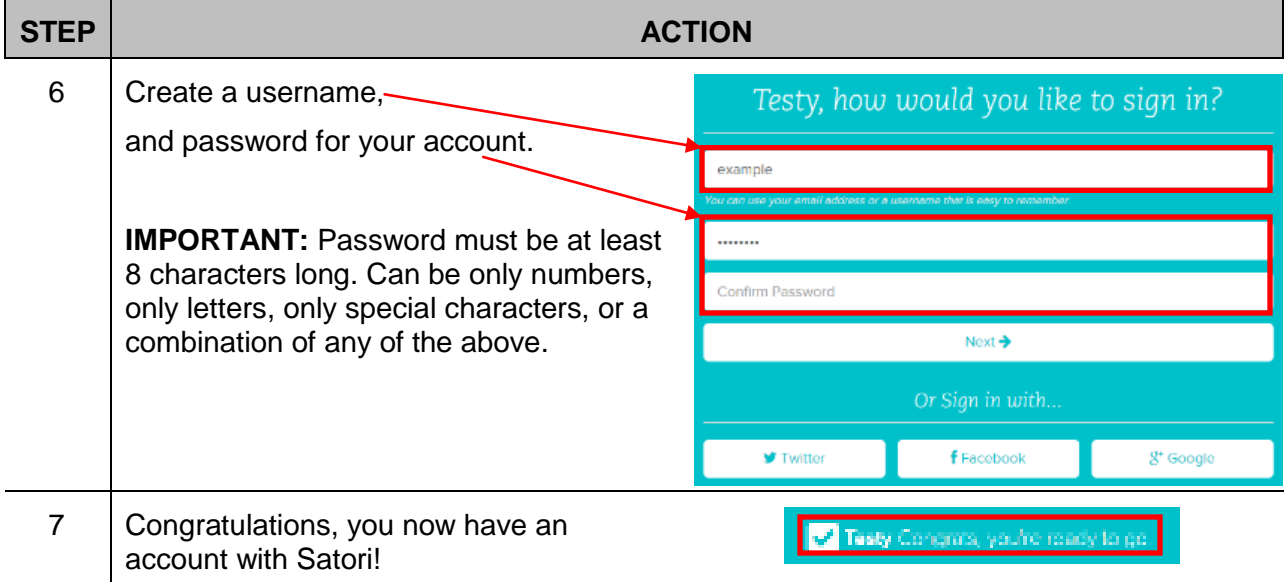

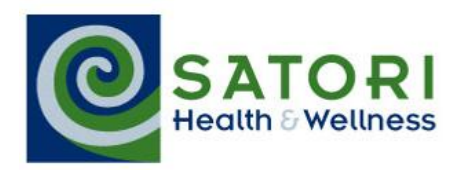

## <span id="page-4-0"></span>**Booking an Appointment**

When to do To book an appointment at Satori

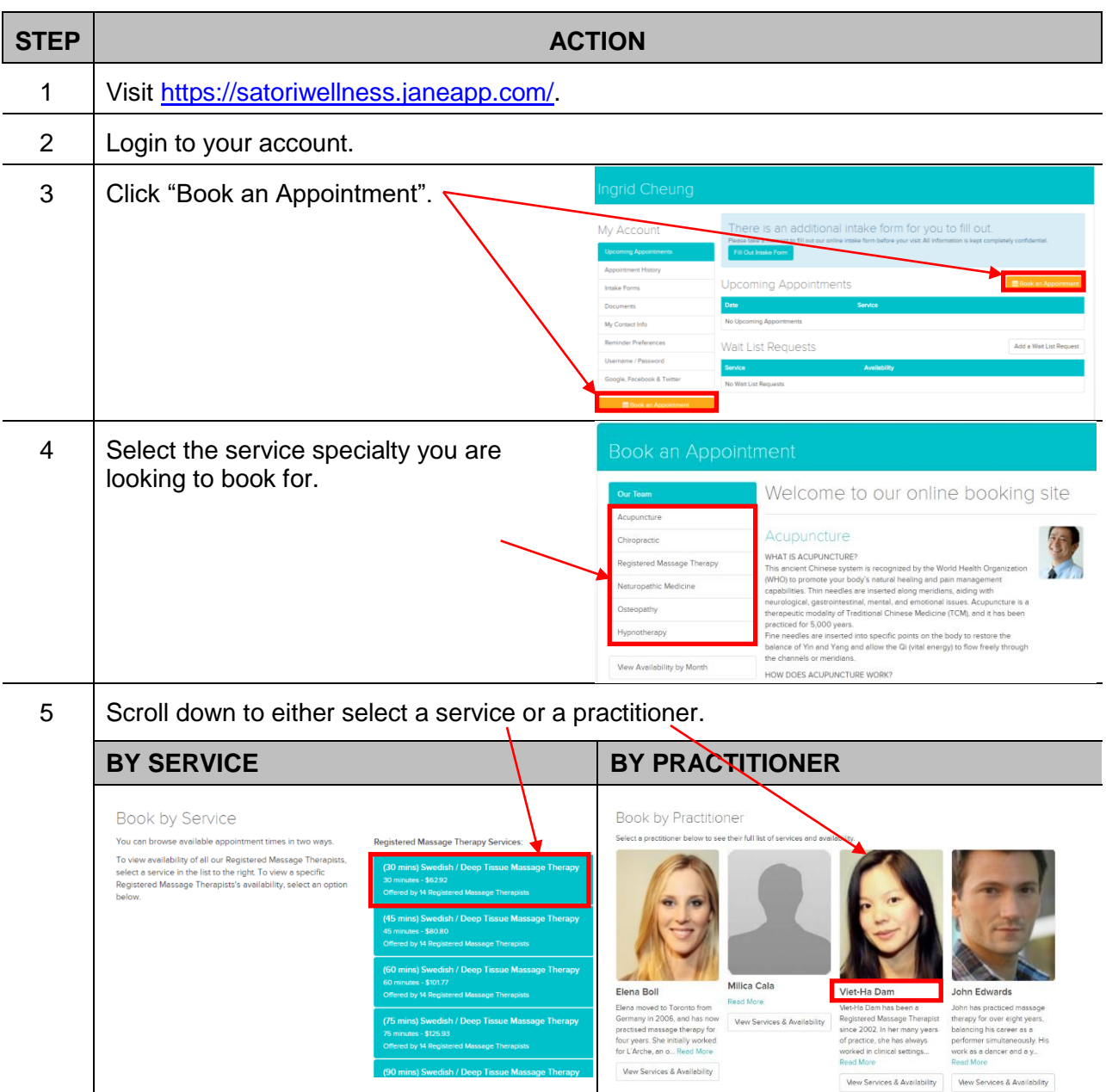

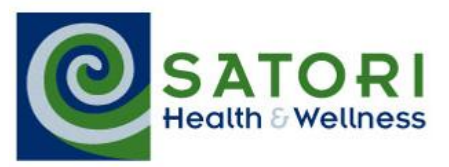

#### **Book an Appointment** *cont'd*

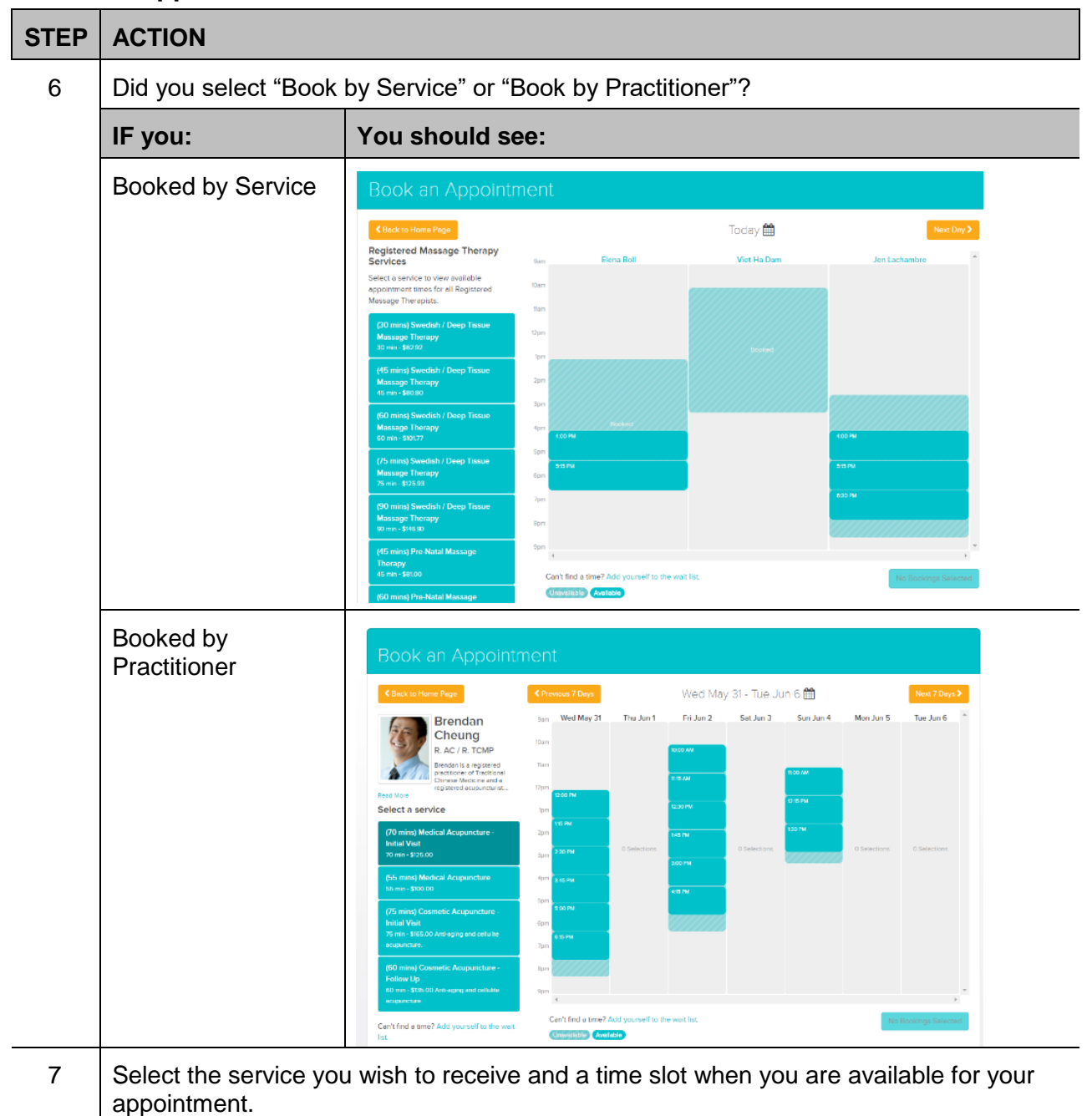

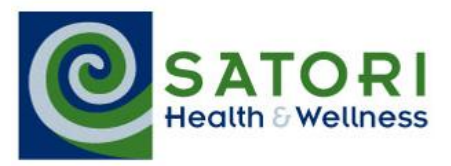

#### **Book an Appointment** *cont'd*

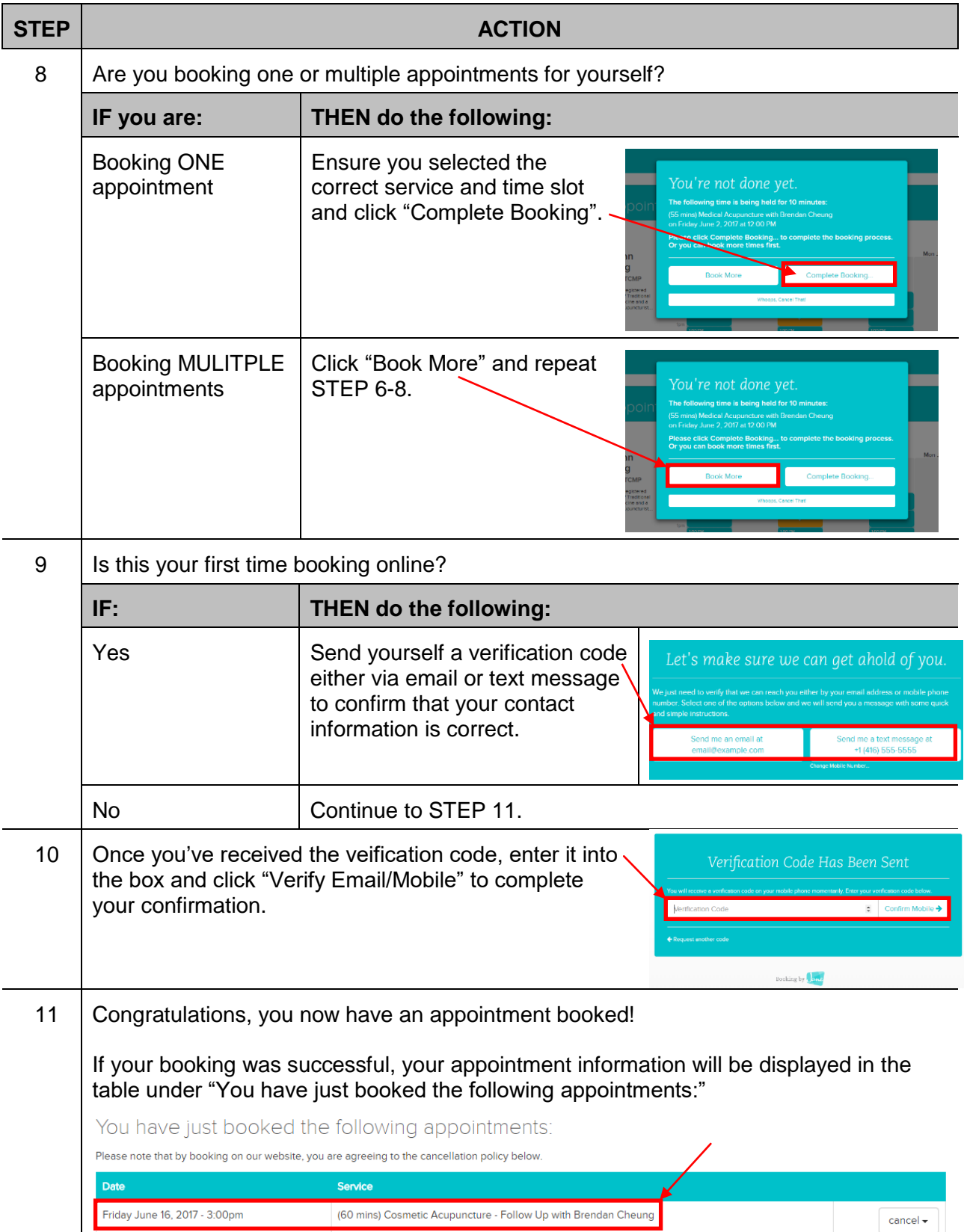

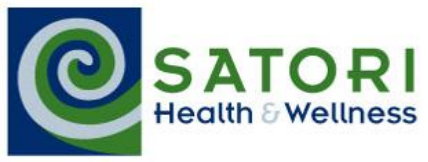

## **Book an Appointment** *cont'd*

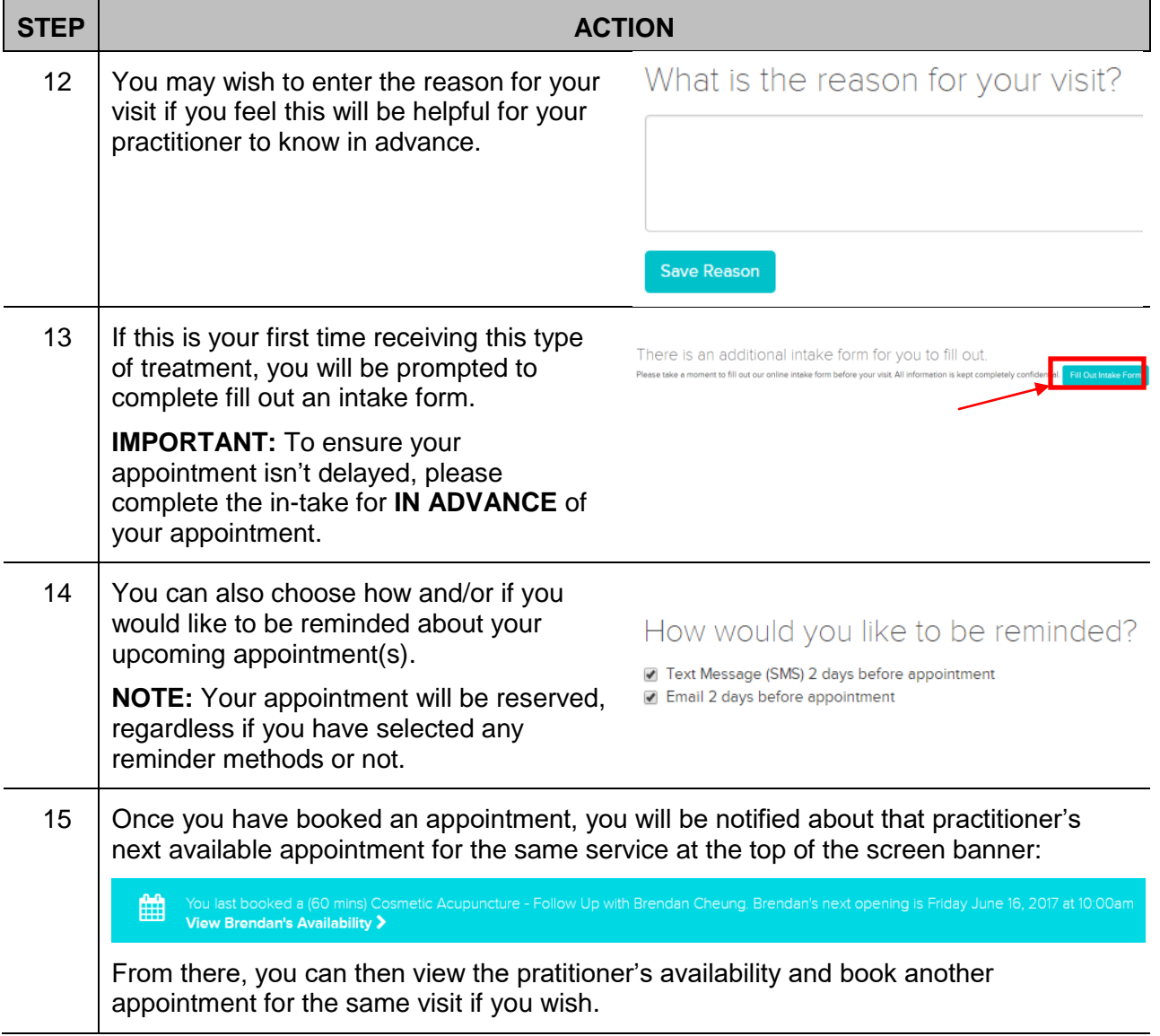

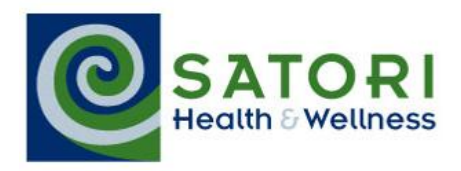

# <span id="page-8-0"></span>**Cancel an Appointment**

#### When to do To cancel an appointment

**CAUTION:** You will only be able to cancel an appointment online at least 24 hours before your scheduled appointment.

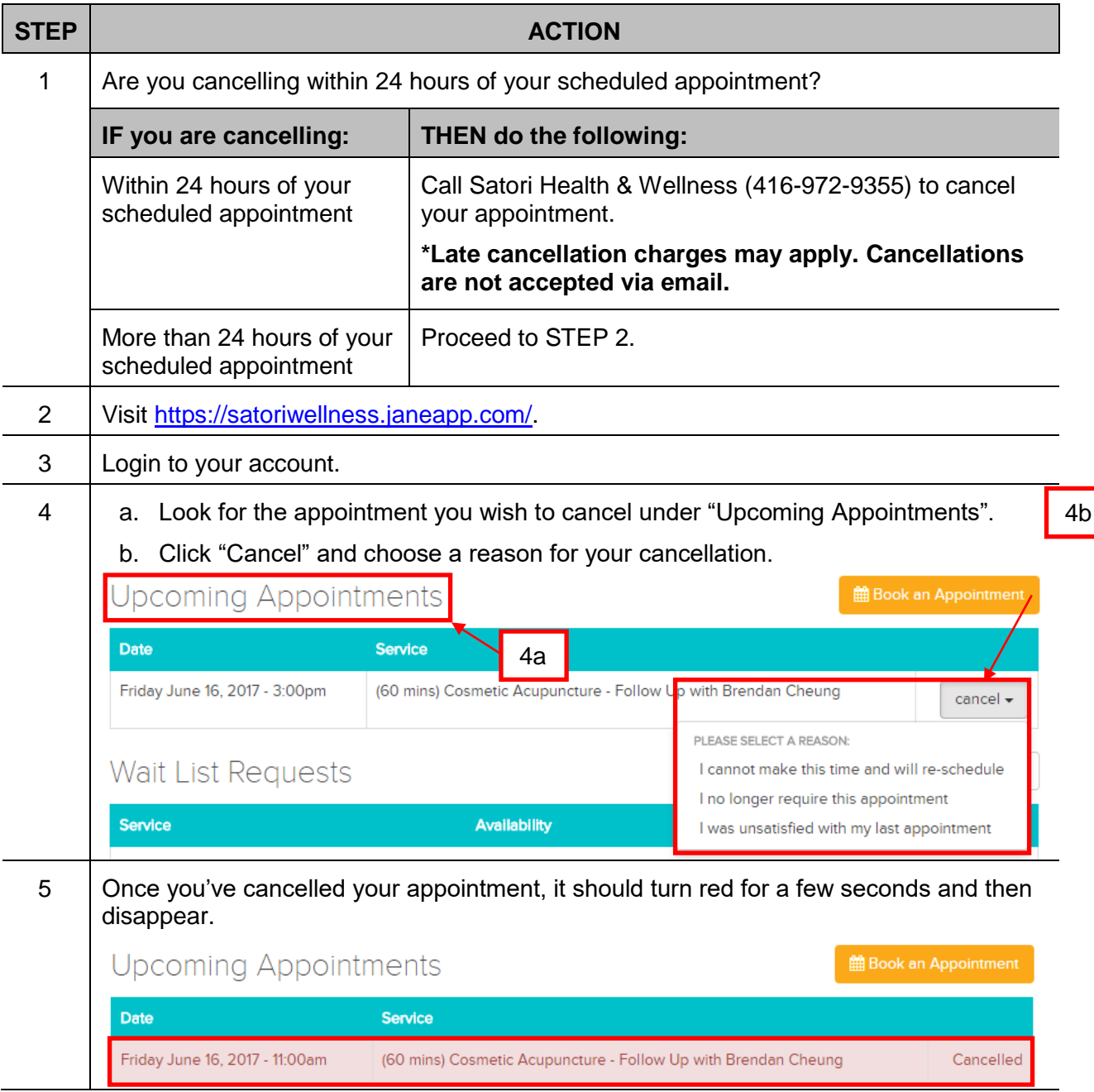

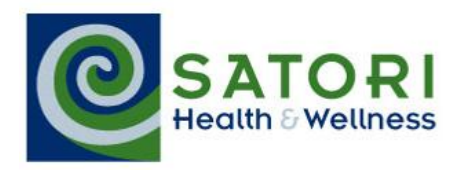

## <span id="page-9-0"></span>**Complete an Intake Form**

When to do To provide relevant information to your practitioner, helping them prepare to provide you with the most effective care.

> **NOTE:** Each type of service at Satori may require you to provide additional information to the practitioner.

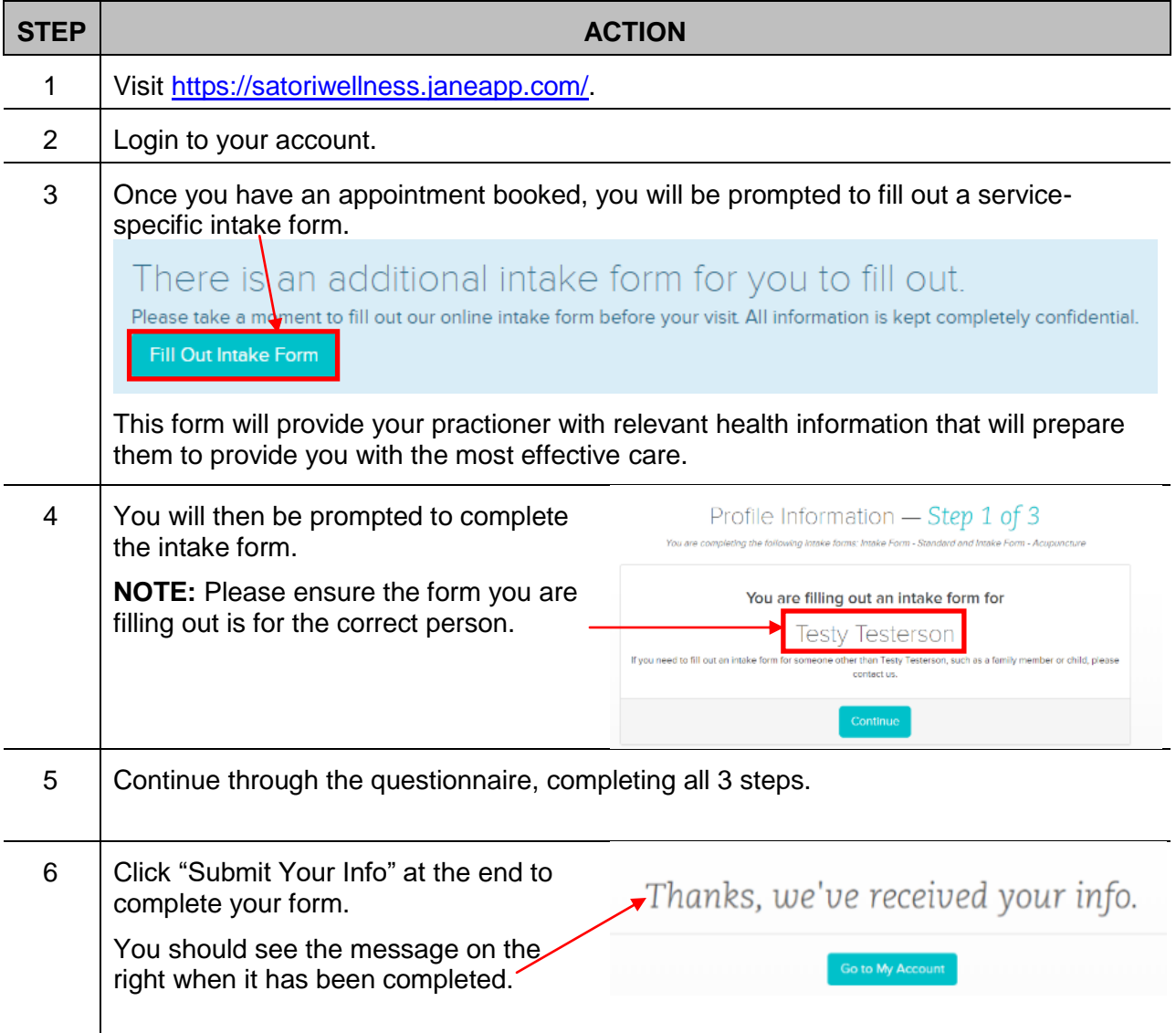

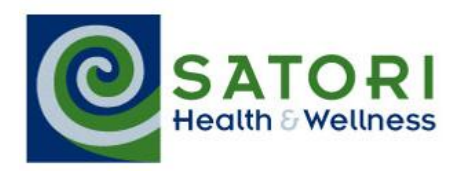

#### <span id="page-10-0"></span>**Edit Notifications & Reminders from Satori**

When to do To tell us if, how, and/or when you want to be notified or reminded of your Satori appointment(s)

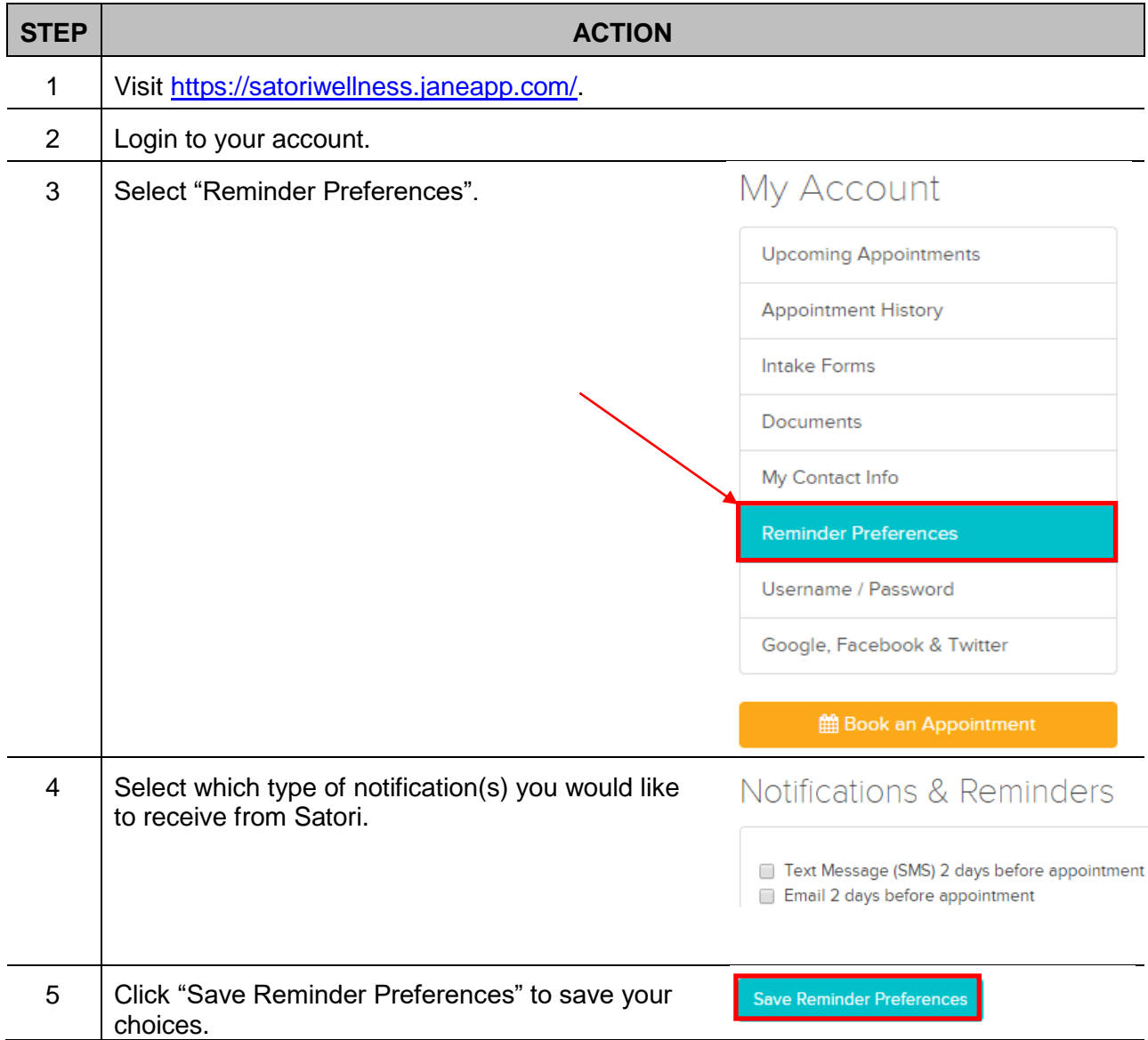

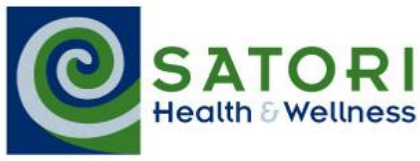

# <span id="page-11-0"></span>**Store your credit card securely**

When to do You have decided to store your credit card on file for a faster and easier check out

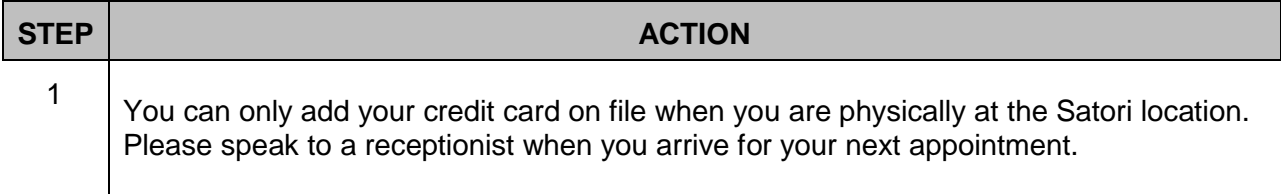